# NanoGongを利用した英語音声指導 Teaching English Pronunciation with NanoGong Applet

石原 知英(愛知大学経営学部)

# **要旨**

本稿では、英語音声指導の一助となりうる NanoGong という Java アプレットについて、その 基本的な動作や機能を紹介するとともに,活用事例の 1 つとして,筆者が実際に NanoGong を利 用した2015年度英語必修科目Practical Englishの授業内容について報告する。NanoGongは, ウェブブラウザ上で簡単に音声の録音と再生ができるオープンソースのJavaアプレットの1つ であり,モジュールとして Moodle に組み込むことで,録音した音声を各自で保存したり,教員 に提出し評価を受けたりといったことが可能となる。Practical Englishのクラスでは、授業内 の音読課題を,NanoGongの録音と提出の機能を用いて実施した。NanoGongを利用すること で、学生はより的確に英語音声に習熟することが可能となる。教員にとっても、課題の収集と 保存が容易となり,評価のしやすさに貢献すると考えられる。

キーワード: NanoGong, Moodle, 英語音声指導, Practical English

## **1.はじめに**

英語科目における音声指導は, 情 報 通 信 技 術(Information and communication technology: ICT) の発 達に伴い、近年大きく変化している。

従来多く採られてきた英語音声の指導 方法は,教室での対面指導で,教師や CD等によるモデル音読に続けて復唱し たり,学生を指名して教科書を読み上げ させたりといったやり方であった。近年 では,鈴木・門田(2012)に紹介される ように,クイック・レスポンスやシャド ウイングなどの通訳トレーニングの方法

を応用したペアでの練習など,様々な音 読活動が行われているが,個別の評価を 下す際には,対面での個別指導の形態で 実施されることが多いようである。

教室場面で,モデルに続いて一斉に音 読をすることは,特に英語を苦手とする 学習者の不安を軽減させるという点にお いて有効な方法であるが,その一方で, 誰がどの程度正確な発音ができているの か,どの程度学習項目に習熟できている のかが判断しにくい。また、クラスの人 数が多いと,自分一人くらいは言わなく てもいいだろうという学生が出てきてし まうこともある。また,学生を指名して

 $- 81 -$ 

の個別指導は,学生に即座のフィード バックを与えることができるという点で は,非常に有効な手段であるが,その一 方で、指名されない大多数の学生は、教 師と学生のやりとりを傍観するのみとな る。また,クラスサイズが大きくなると, かなりの時間を費やして個別指導をして も,なかなか指名・指導されない学生が でるなど,授業効率のロスが大きい。

音声指導にICTを利用した方法,特に 一斉指導と個人でのトレーニングを合わ せて行う方法は,個人で発声練習ができ るという不安軽減の要素を保ちながら, 音声ファイルの提出と評価に合わせて フィードバックを与えることで,個別の 指導も可能となる。

筆者のクラスでは、2013年度より, Windowsに標準搭載されているサウン ドレコーダとMoodleの課題提出機能を 組み合わせて,音読の個別練習と録音, 提出と評価というサイクルを実施してき た。ただ,この方法では,モデルの音声 をダウンロードするために一度Moodle にログインし,自分の発音を録音するた めにサウンドレコーダを立ち上げ,課題 の提出のために再度Moodleへアクセス する,という手順が必要であった。また, 音声ファイルを提出するためには、各々 の学生が各自のPCに録音した音声ファ イルを保存し,それをMoodleにアップ ロードする,という手順を踏まねばなら ず,操作の手間がかかる仕組みであっ た。

この煩雑な手順を改善するために, 2015年度からMoodleにNanoGongを導 入した。この仕組みによって,すべての 手順をMoodle内で完結することが可能 となった。以下ではNanoGongの基本的 な機能と使用方法について,また実際の 授業内での利用について,紹介する。

#### **2.Nanogongについて**

#### **2.1 概要**

NanoGong はオープンソースの Java アプレットの1つで,ブラウザ上で機能 する音声録音・再生プログラムである。 ウ ェ ブ サ イ ト(http://nanogong.ust. hk/) からダウンロードして利用するこ とができ,Moodleに搭載できるプラグ インとしても機能する。愛知大学では, 2015 年 3 月に「口頭練習」というモジュー ル名で. Moodleのアクティビティ(活 動)の一覧に追加された。

以下では,教師の操作と学生の操作の 両面から,その基本的な使い方を紹介す る。

**2.2 インターフェイスと使い方**

#### **2.2.1 教師による操作**

授業でNanoGongを利用するには,教 師(Moodle のコース管理者)が当該クラ

 $- 82 -$ 

スの Moodle コースの任意の場所に,「口 頭練習」モジュールを準備する必要があ る。まず、図1のアクティビティ (活動) のドロップダウンリストから「口頭練 習」を選択する。そうすると,トピック 欄に「口頭練習」のアイコンが追加され る。このアイコンをクリックすることで 詳細な設定をすることも可能である(図 2 参照)。例えば,提出の締め切りや提出 回数,評定値などを設定することができ る。

学生が提出した音声ファイルは、教 員アカウントから一覧の形で確認でき る(図 3 参照)。このままブラウザ上で提

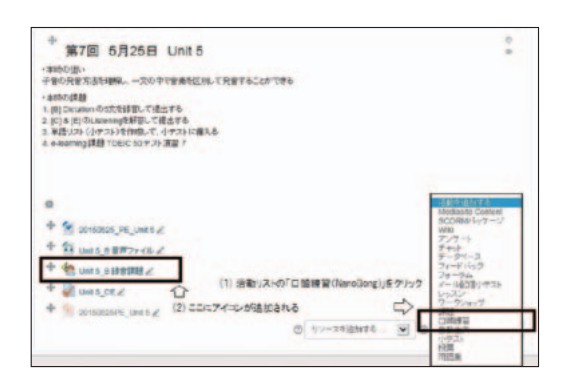

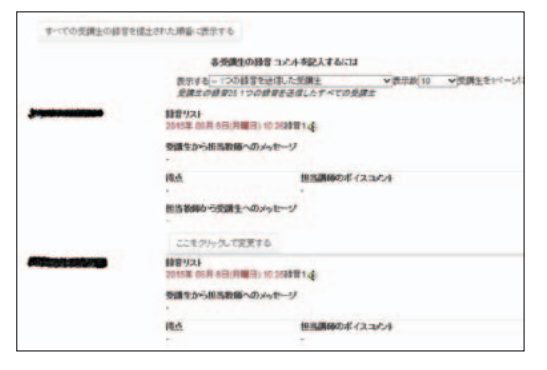

# 図3 提出ファイルの一覧表示 図4 学生用の画面

出された音声を聞くこともできる(1つ 1つのアイコンをクリックすると再生さ れる)。あるいは,音声ファイルをダウ ンロードすることもできる。教師が評定 やコメントを入力し,学生に参照させら れる機能も搭載されており,インタラク ティブな使い方も可能である。

### **2.2.2 学生による操作**

学生は,教師がMoodleのコース上に 準備した「口頭練習」アイコンをクリッ クすることでNanoGongを利用するこ とができる。学生が図1のアイコンをク リックすると, 録音用のページ (図4)が

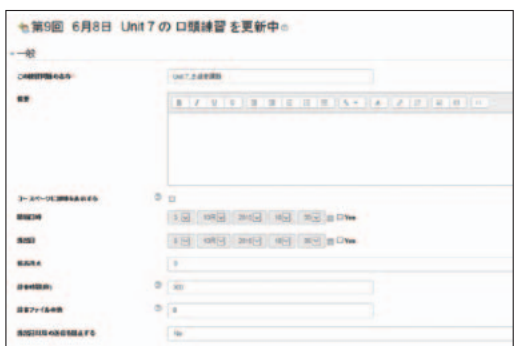

図1 「口頭練習」モジュール 図2 「口頭練習」の設定画面

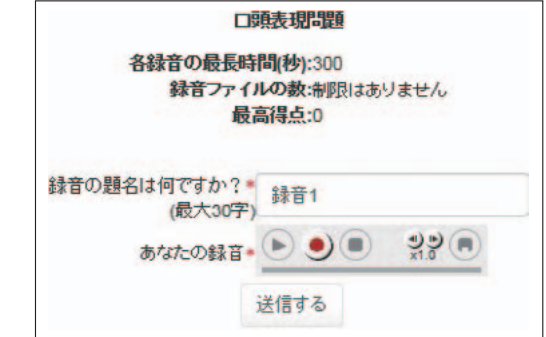

表示される。ツールは、左から、再生ボ タン,録音ボタン,停止ボタン,再生速度 調整ツマミ,保存ボタンが表示される。 また,その直下に,提出のための「送信 する」ボタンがある。

学生は,各々のタイミングで録音ボタ ンを押して録音を開始し,停止ボタンを 押して終了する。停止後は,再生ボタン を押すことで,即座に録音を確認するこ とができる。保存ボタンを押すと、録音 した音声ファイルが各自のPCの任意の 場所に保存されるが,保存せずにファイ ルを提出することも可能である。ファイ ルの提出は「送信する」ボタンをクリッ クするだけで完了する。

なお. 図4の「録音の題名は何です か?」の箇所に,任意のファイル名をつ けさせることも可能であるが,Moodle と連動しているため,デフォルトの「録 音1」のままでも、どの学生がいつ提出し たファイルであるかを確認することがで きる(図3のように,一覧で学生氏名と 学籍番号,課題の提出日が表示される)。

### **3.NanoGongの活用事例**

### **3.1 Practical Englishクラスの概要**

NanoGong を 授 業 で 利 用 し た の は, 2015 年春学期に開講された Practical Englishの3クラスであった。この科目 は,2011年度のカリキュラム改訂以降,

2年次春学期の英語必修科目の1つとし て設置された科目で,1年次の必修科目 であるCommunicative English I/IIで 扱った音声言語(聞く,話す)のスキ ルをさらに伸ばすとともに,秋学期の TOEIC I を見据え、特にリスニングと語 彙・文法を重点的に扱うことを主眼とし ている。

3クラスの学生はあわせて94人であ り,法学部,経済学部,経営学部の学生 から構成されていた。今回の実践では,3 クラスともに PC 教室(L709 教室)を用い た。1年次末(12月)に実施した TOEIC IP テストでは,平均329.15点(標準偏 差 58.16)であり,スコアには 220 点から 460点までのばらつきがあった。

授業では,教科書として,金星堂か ら2012年に出版されたEnglish Sounds, English Minds(邦題『英語音声の基礎 と聴解トレーニング』)を用いた。この教 科書は,英語の音声について,特に日本 人学習者にとって聞き分けや発音が難し いポイントに絞りつつ,ミクロな視点か らマクロな視点までを体系的に網羅した 内容である。各ユニットの学習項目は, 例えば「紛らわしい子音と半母音(Unit 7)」や「英語のイントネーション(Unit 12)」など,焦点を絞ったもので,解説 が2ページ,演習問題が2ページという構 成である。解説のページでは、例えば / f/ の発音については,「上の歯を下くち びるの内側に軽くあて,歯とくちびるの

 $- 84 -$ 

間に息を通して出す音(p.24)」のような 説明を採用するなど,専門用語(例えば 「歯擦音」など)を少なくすることで、初 学者にとって理解しやすい内容となって いる。また,例文が複数掲載されており, 音読練習にも適している。演習のページ では,各ユニットで扱った音声の特徴に ついて,CD を聞いて単語を判別したり, ディクテーションを行ったり,また内容 理解や穴埋めなどができるようなタスク が5つ用意されている。

#### **3.2 授業の流れ**

授業は,基本的には教科書通りにすす めていった。具体的には,授業の前半 30 分程度を使い,Unit で扱う英語の音声的 特徴について,解説と練習を実施した。 教科書の例文を用いて,ペアで音読した り,暗唱したり,単語の当てあいなどを した。教師による説明とペアによる練習 を繰り返し,授業の狙いとなる要素の理 解を十分に確認した。

その後,20分程度をかけて,個人での ディクテーション活動を実施した。ディ クテーションで扱うのは,クラスで扱っ たポイントが含まれる5文である。各自 のレベルに合わせて取り組むことができ るよう,以下のように3種の課題を設定 した(表 1)。学生は,自分の力に応じて, (a) フルディクテーション, (b) 穴埋め ディクテーション, (c) 日本語訳付き穴 埋めディクテーションのいずれかに取り 組んだ。また,Moodle を用いて音声ファ イルを配布し,学生の机上に設置されて いるPCから,各自のタイミングで何度 も聞きなおしができるよう準備した。合 わせて,机間巡視を行い,早く終わった り諦めたりした学生には,個別に誤りを 指摘したり,ヒントを出したりした。

授業の残り時間(およそ 30 分程度)を かけて,先のディクテーションで聞き 取り・書きとりを行った5文について, NanoGongを用いた録音を行った。指導 に際しては,課題となる5文について,教 師の読み上げに続けて全体で音読したり

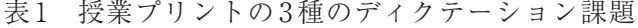

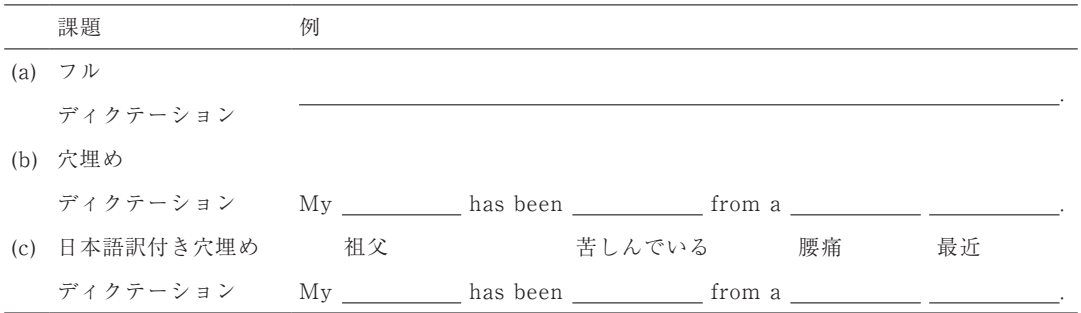

注.課題文がMy grandfather has been suffering from a backache recently.の場合

しながら、発音のポイントを解説し、文 の内容や文法,語彙,さらには音声的な 特徴を十分に理解させてから,個別の録 音練習へ移るよう留意した。録音練習で は,一度に5文を続けて読むこと,モデ ルの音声を参考に何度か読む練習をして から録音をすること,提出する前に録音 された音声を聞きなおして確認すること を指示した。

ちらとも言えない,2:ややそう思わな い,1:そう思わない)で回答を求めた。 その結果は以下の通りである。

自由設問であったため,無回答の数が やや多くなっているが、 総じて好意的な 評価が出ているのではないかと考えられ る。

### **3.4 利用する際の留意点**

# **3.3 学生の評価**

学期末の授業評価アンケートに合わ せて,「毎週の音読録音は学習に役立っ たと思う」という問いについて,5件法 (5:そう思う,4:ややそう思う,3:ど

愛知大学内のPCでNanoGongを扱う 場合, 現時点 (2015年7月) では、以下 の2つのアラートのダイアログが出る。 そのため,この対応について,授業の中 で学生に指示をする必要がある。

アラートの1つは,アプリケーション

表2 「毎週の音読録音が学習に役立ったと思う」という問いに対する学生の回答分布

| n  | M    | SD   | 人数の分布 (括弧内は百分率) |         |         |        |        |
|----|------|------|-----------------|---------|---------|--------|--------|
|    |      |      |                 |         |         |        |        |
| 81 | 3.96 | 0.90 | 24              | 36      | 16      |        |        |
|    |      |      | (29.63)         | (44.44) | (19.75) | (4.94) | (1.23) |

注.無回答の学生13名は集計から除いた

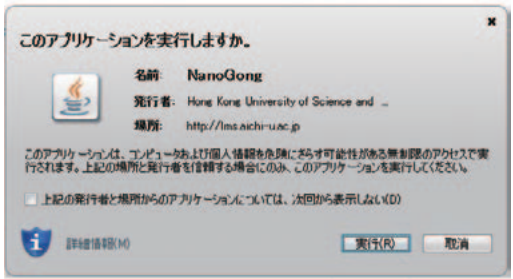

図5 アプリケーションの実行確認ア

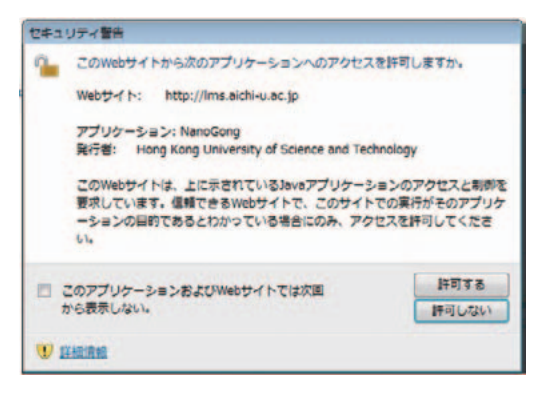

# ラート ファイン マイク マキュリティ警告のアラート

の実行を確認するもので、これは「実行」 をクリックさせる(図5)。もう1つは, 録 音を教員に送信するために「送信する」 ボタンを押した時に出るセキュリティ警 告のアラートで,これは「許可する」をク リックさせる (図6)。他に. Javaの更新 を求めるダイアログが出ることもある。 学生のアカウントではソフトウエアの更 新ができないため、この場合には「後で」 をクリックさせるとよい。

これらのアラートへの対応について は,学生に周知をし,慣れさせる必要が ある。アラート下部の「次回から表示し ない」にチェックを入れれば,授業時間 内は二度と同じアラートが出ないが,一 度ブラウザを閉じると,再度アラートが 出る。要するに,毎時間同じアラートが 出ることになる。数回の授業を経れば, ほとんどの学生は容易に対応できるよう になるが、特に初回の授業などでは、戸 惑う学生に対して,巡回して個別に対応 してやる必要がある。

**4.おわりに**

# **4.1 NanoGongを利用した英語音声指 導の利点**

英語音声指導において録音機能を持つ ガジェットを使うことの主たる利点は, (1)学生自身が自分の音声を聞きなおす ことができるということと, (2) 教員の 手元にデータファイルという形で提出物 が残るということである。

学生自身が自分の音声を容易に聞きな おすことが可能であるために,学生は, 自分の英語音声の習熟度を自ら確認し, 認知することができる。モデルについて 復唱するだけでは,なんとなく出来てい る感じがするだけで終わってしまうが, こうして改めて録音された音声をモデル と比較しながら確認することで,どの要 素(音素,アクセント,あるいはイント ネーションなど)が不正確であるのかを 理解することが可能となる。音声言語は 即時に消失してしまうため,振り返りが 難しいが,このように録音して保存し, 簡単に聞きなおすことができるというこ とは,学習成果を自ら確認することがで き,効果的な学習につながる可能性があ る。

また. 教員の手元にデータファイルと して学生の録音が残るということは,主 に評価をする際に有効である。スピーキ ングテストでは,しばしばパフォーマン ス評価(面接など)が採用されるが、えて して印象評価になりがちである。また, 即時の評価では,あまり多くの観点を評 価しきれない。しかし,このように音声 を録音して保存しておくことで,細かい 規準での採点が可能になる。また、成績 開示請求や説明責任を果たすという意味 でも,学生の成果物を残しておくことは 大切である。

 $- 87 -$ 

こうした音声の録音と再生, 提出を可 能とするアプレットの中で,NanoGong は,インターフェイスがシンプルで使い 勝手がよく,不要な機能がない(ミニ マムなボタンしかない)ために、指示 が簡易であるという利点がある。当然 CALL教室などを利用すれば,より多く のことができるのであるが,そうでない 教室でも,あるいは自宅学習としても, NanoGongを利用することで、先に紹介 した音声を扱うタスクを提示することが 可能となる。

# **4.2 今後の課題**

最後に,今後の課題として3点を挙げ, 本稿のまとめとする。

まず1つは、効果の検証が必要である ということである。授業評価アンケート や,あるいは実際の授業の様子からは, 学生が好意的に受け入れていた様子が見 て取れた。しかし,それがどの程度学習 効果に繋がっているのかを検証すること は,今後の課題といえる。新しい機器や ソフトウエアを用いることは,学生に とっては目新しく,とりつきやすいもの である。しかし,それが従来の方法に比 べてどの程度効果があるのかは,データ を基に検証すべき課題である。

2点目として,音声の課題は評価に時 間と手間がかかるということである。確 かにデータとして手元に残るため、様々

な観点から評価をすることが可能となる のであるが,そのためには,毎時間に提 出された音声を全て再生して聞いてみな いといけない。これにはやはり,相当の 時間と労力がかかる。近年しばしば指摘 される音声の自動評価の方法なども、検 討してみる価値があるかもしれない。あ るいは観点を絞り,音声の一部のみを チェックすることで迅速に評価するとい うことも,場合によっては現実的かもし れない。こうした実用面での課題は,今 後実践の中で考えていくべき課題であ る。

最後に,NanoGongのさらなる活用を 模索することも,今後の課題として考え られる。現在は、個人の課題として、授 業時間内に音読の活動として活用して いるに留まっているが,例えばスピー チを録音させて提出させたりすること も可能である(具体的な方策について は,浦野 , 2013などを参照されたい)。ま た、Moodleのフォーラム機能に搭載す れば,ペアやグループでのスピーキング や会話の課題を提示することも可能であ ろう。その意味では,Communicative English I/IIなどの話すことと聞くこと を主眼としたクラスでは,特に効果的に 使える可能性がある。また,動作環境を いかに整えるかは課題となるが,授業外 の家庭学習としても,活動を指示できる 可能性がある。

このように,様々な課題も残されてい

 $- 88 -$ 

るが,今回NanoGongが本学のMoodle に導入されたことで,様々な可能性が広 がったと言える。今後,さらに教員間で 情報を共有しながら,よりよい英語教育 の実践が行われることが期待される。

# **謝辞**

NanoGongのMoodleへの導入に際し て,運営堂の森野誠之氏(本学非常勤講 師)と本学情報システム課の佐藤源氏に お世話になりました。ここに謝意を表し ます。

# **参考文献**

- 1)鈴木寿一・門田修平(2012, 編著)『英語 音読指導ハンドブック』 東京:大修館書店 .
- 2)浦野研(2013)「事例 4:NanoGong を利用 して教室外でスピーキング活動を行う」中 西大輔・大澤真也(編著)『Moodle 事始めマ ニュアル』(pp. 178-180)所収. Retrieved November 5, 2015, from https:// sites.google.com/site/ozawashinya/ elearning/moodlemanual